Milé studentky, milí studenti/Dear students,

abychom vás mohli rozřadit do studijních skupin podle vašich dovedností ještě, než začne výuka, musíte napsat **rozřazovací test**. /*to divide you according to your language abilities into the study groups, we ask you to pass a placement test.* 

**DŮLEŽITÉ!** Než začnete vyplňovat rozřazovací test, vyplňte registrační formulář zde *https://forms.office.com/r/5WnkrYxZ40*. Dokud nevyplníte registrační formulář, nebude vám sdělen výsledek vašeho rozřazovacího testu. Budete potřebovat znát formu stipendia (mezivládní, meziuniverzitní). Informaci najdete ve vaší dokumentaci! /

*IMPORTANT! Before you proceed with the placement test, you need to fill in the registration form here: https://forms.office.com/r/5WnkrYxZ40. Until you submit the form, you will not be informed of your placement test results. You will need to know the form of your scholarship (intergovernmental, between universities). Check your documentation!*

Rozřazovací test budete psát **on-line**./*You will take this placement test on-line.*

**Pozor!** Používejte své **celé jméno** psané **latinkou**, abychom vás mohli identifikovat. / *Attention! Please make sure to use your full name written in latin alphabet, so you can be identified.*

Tento test nám pomůže zařadit vás do správné skupiny. Vypracujte ho samostatně a **nepoužívejte žádné pomůcky** – slovníky, internet apod. /*This test will help us to place you in the right group. Work it out individually and do not use any tools - dictionaries, internet, etc.*

Test se skládá z gramatiky, četby a poslechu. Videonahrávku si můžete pustit třikrát. / *Test includes grammar, reading and listening. You can watch the video three times.*

#### **Test můžete skládat jen jednou. /***You have just one possibility to take the test.*

Na vypracování testu máte **90 minut**. / *You have 90 minutes to complete the test.*

Test prosím napište co nejdříve. / *Write the test as soon as possible.*

Zařazení do skupiny se dozvíte v Moodle 9.2.2024 do 7:00. / *You will find out the result in Moodle on February 9, 2024 by 7 am.*

Pokud přijedete do Prahy později, informaci Vám pošleme e-mailem. / *If you will come to Prague later, we will send you the info via e-mail.*

Těšíme se na Vás! / Looking forward to see you soon!

Ústav bohemistiky pro cizince a komunikace neslyšících / Institute of Czech and Deaf Studies

### **Návod/Instruction:**

# **Jak otevřít test/How to open the test**

Test najdete na adrese: / *The test can be found at:*

<https://dlcv.cuni.cz/course/view.php?id=459>

Abyste se dostali do testu, musíte si vytvořit účet. / To open the test, you must create an account.

#### **A. Vytvoření nového uživatele v Moodle UK/** *Creating a new user in Moodle UK*

1) <https://dlcv.cuni.cz/login/index.php>

2) úplně dole: "Začněte nyní vytvořením nového účtu" (obrázek 1) (nahoře se objeví možnost přepnout do němčiny, angličtiny, francouzštiny, ruštiny) *Bottom: "Start by creating a new account now" (Figure 1) (the option to switch to German, English, French, Russian will appear above)*

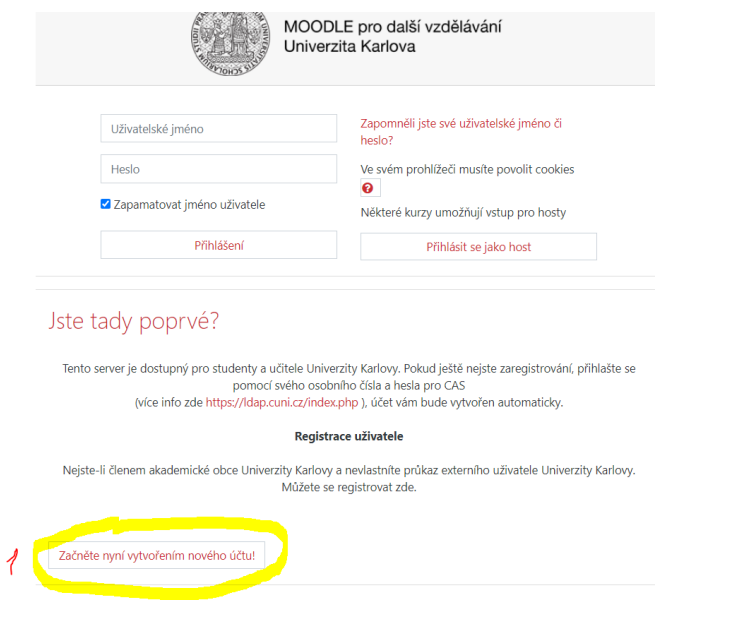

3) Odsouhlasit GDPR (obrázek 2 a 3*)/ Agree to GDPR (Figures 2 and 3)*

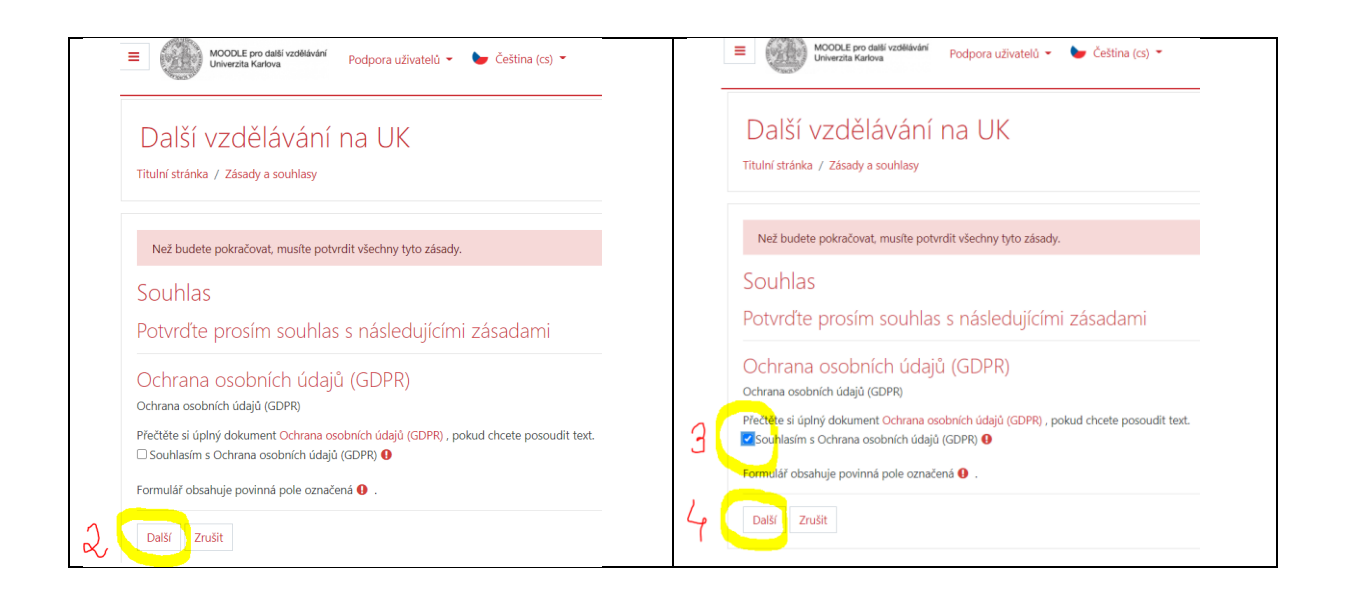

4) Obrázek 4: Vše vyplnit tzn.: login, heslo, jméno, příjmení, email, země *Figure 4: Fill in everything: login, password, name, surname, email, country*

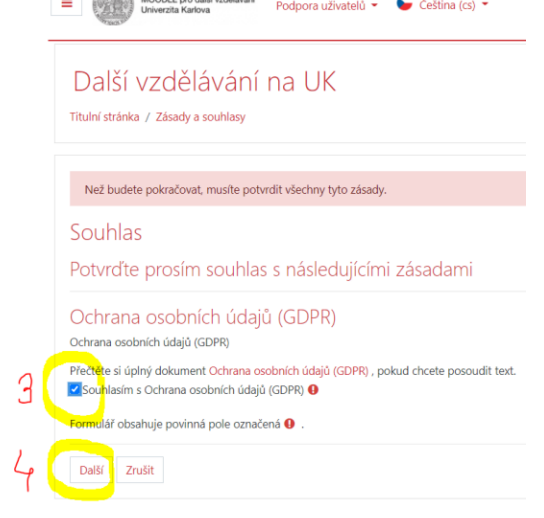

#### 5) Odeslat/ *Sent*

6) na zadaném emailu se objeví zpráva s linkem, na kterém se potvrzuje vytvoření účtu kliknout na link (obrázek 5)/ *a message will appear on the entered email with a link confirming the creation of the account click on the link (picture 5)*

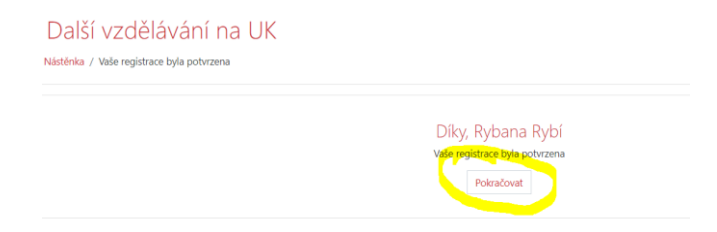

## **B. Přihlásit se novým účtem do kurzu na UK/** *Sign up for a new UK course account:*

1) <https://dlcv.cuni.cz/course/view.php?id=459> celý kurz/*whole course*

# 2) Odklepnout "Zapsat se do kurzu" (obrázek 6*)/ Click on "Register for the course*" (Figure 6)

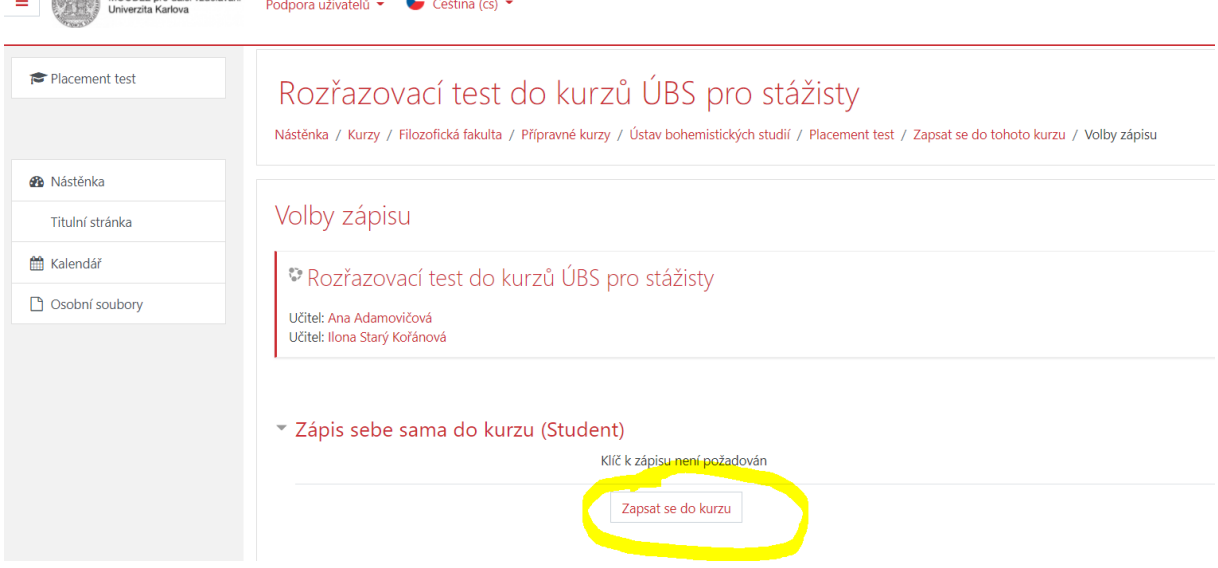

3) vstoupit do testu "Rozřazovací test" (obrázek 7)/ *enter the " Rozřazovací test " (Figure 7)*

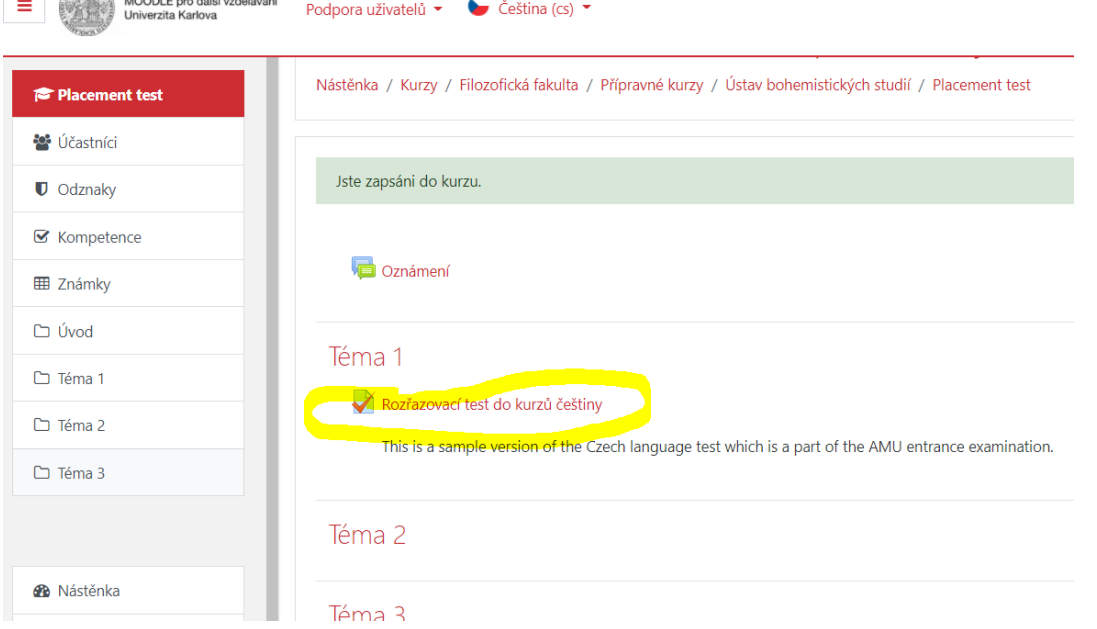

…. a můžete začít ☺ / … *and you can start* ☺